## GetJet

| GET<br>JET    | New or or of Accest              |         |             |          |       |  |
|---------------|----------------------------------|---------|-------------|----------|-------|--|
|               | 0.00                             | 2.0001  | 12 (\$7.40) | - shirts | 16.44 |  |
|               | 0.004                            | 2.15472 | 12 105 908  |          |       |  |
| About         | tenine                           |         |             |          |       |  |
| Configuration | 12 Full schedus<br>12 Australity |         |             |          |       |  |
|               | R cristorius                     |         |             |          |       |  |

## GetJet integration

**GetJet** allows members to search for a private/business jet flight. To become a member you need to fill-in a short **request-to-join-form** on GetJet web-site (https://www.getjet.com/en/join) . Your personal login and password will admit you to the member area.

## How it works

The integration allows exporting Schedule and Services (aircraft availability and empty legs) to GetJet.

## How to integrate

Go to a section Settings > Integration - setting up an integration with GetJet can be done in two easy steps:

- 1. To activate the integration switch the status to **ON**.
- 2. Choose the **aircraft** registration that you would like to forward the **Schedule** and **Services** for (you can mark 'Full schedule', 'Availability' and/or 'Empty legs').

Once it's done click **SAVE** to save the settings.

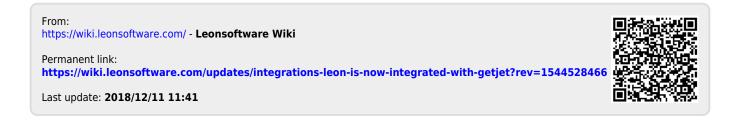